# DX100 OPTIONS **INSTRUCTIONS**

## EXTERNAL REFERENCE POINT CONTROL FUNCTION FOR COORDINATED OPERATION OF TWO ROBOTS

Upon receipt of the product and prior to initial operation, read these instructions thoroughly, and retain for future reference.

MOTOMAN INSTRUCTIONS

MOTOMAN-- **IOD INSTRUCTIONS** DX100 INSTRUCTIONS DX100 OPERATOR'S MANUAL DX100 MAINTENANCE MANUAL The DX100 Operator's manual above corresponds to specific usage. Be sure to use the appropriate manual.

> Part Number: 157858-1CD Revision: 0

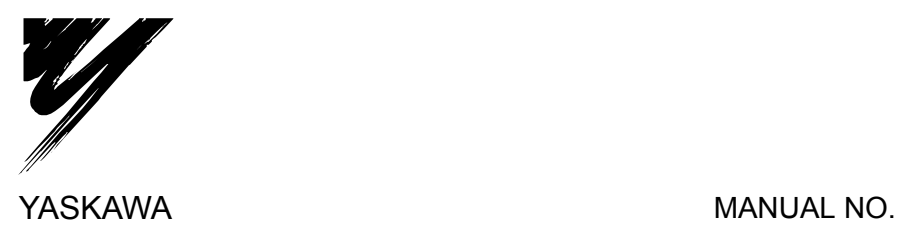

HW0485501

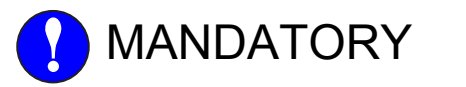

- This manual explains the external reference point control function for coordinated operation of two robots of the DX100 system. Read this manual carefully and be sure to understand its contents before handling the DX100.
- General items related to safety are listed in Chapter 1: Safety of the DX100 Instructions. To ensure correct and safe operation, carefully read the DX100 Instructions before reading this manual.

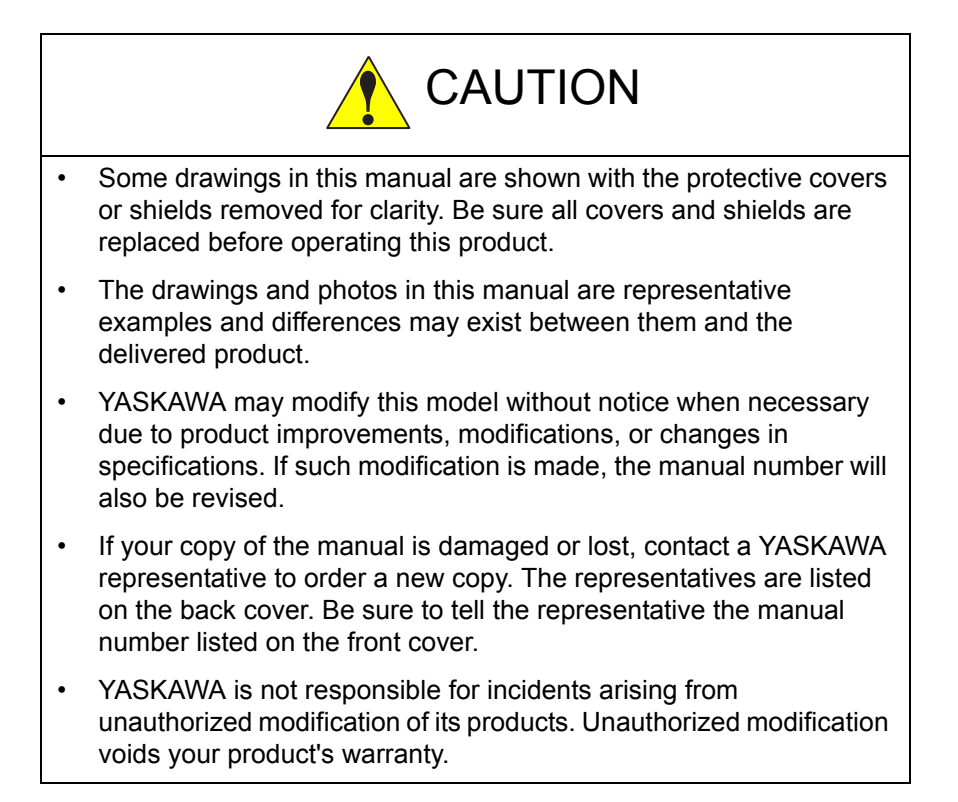

#### DX100

## Notes for Safe Operation

Read this manual carefully before installation, operation, maintenance, or inspection of the DX100.

In this manual, the Notes for Safe Operation are classified as "WARNING", "CAUTION", "MANDATORY", or "PROHIBITED".

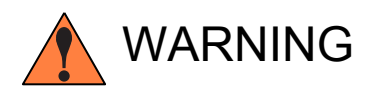

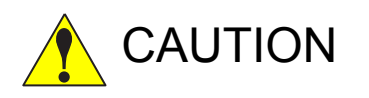

Indicates a potentially hazardous<br>
WARNING situation which, if not avoided, could result in death or serious injury to personnel.

Indicates a potentially hazardous<br>
CAUTION situation which, if not avoided, co situation which, if not avoided, could result in minor or moderate injury to personnel and damage to equipment. It may also be used to alert against unsafe practices.

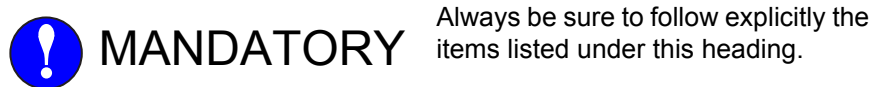

items listed under this heading.

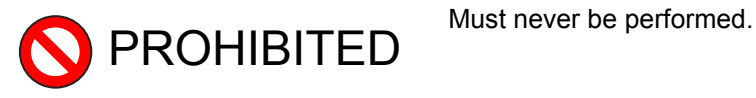

Even items described as "CAUTION" may result in a serious accident in some situations.

At any rate, be sure to follow these important items

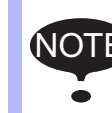

To ensure safe and efficient operation at all times, be sure to<br>NOTE: follow all instructions are if not designated as "CALITION" follow all instructions, even if not designated as "CAUTION" and "WARNING".

DX100

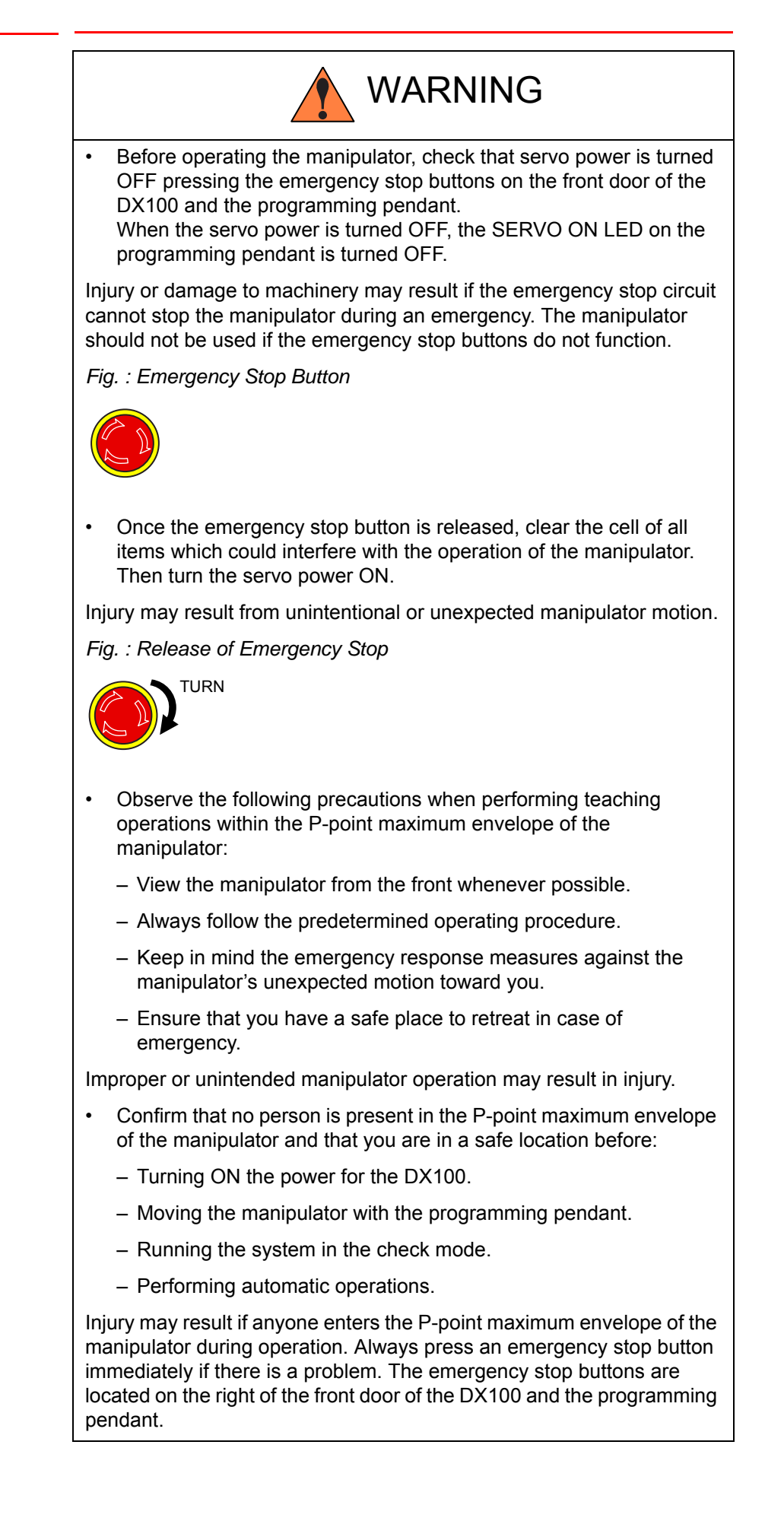

HW0485501

4/19

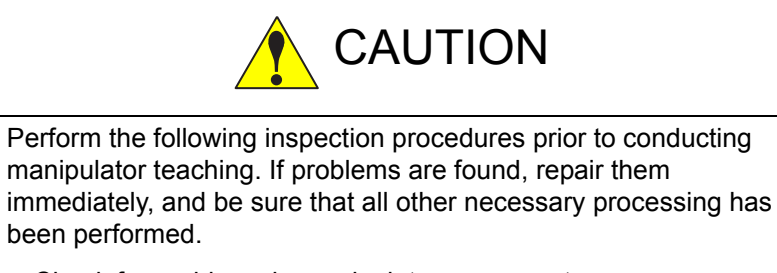

- Check for problems in manipulator movement.
- Check for damage to insulation and sheathing of external wires.
- Always return the programming pendant to the hook on the DX100 cabinet after use.

The programming pendant can be damaged if it is left in the manipulator's work area, on the floor, or near fixtures.

• Read and understand the Explanation of Warning Labels in the DX100 Instructions before operating the manipulator:

## Definition of Terms Used Often in This Manual

The MOTOMAN is the YASKAWA industrial robot product.

The MOTOMAN usually consists of the manipulator, the controller, the programming pendant, and supply cables.

In this manual, the equipment is designated as follows:

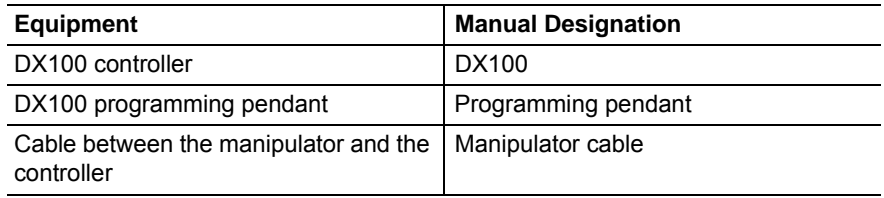

DX100

Descriptions of the programming pendant, buttons, and displays are shown as follows:

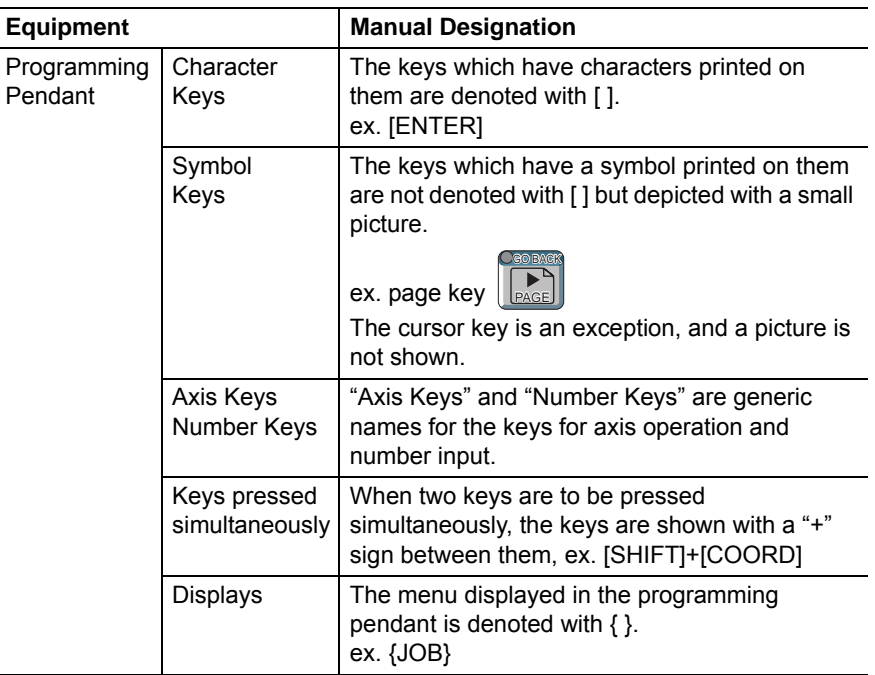

## Description of the Operation Procedure

In the explanation of the operation procedure, the expression "Select • • • " means that the cursor is moved to the object item and the SELECT key is pressed, or that the item is directly selected by touching the screen.

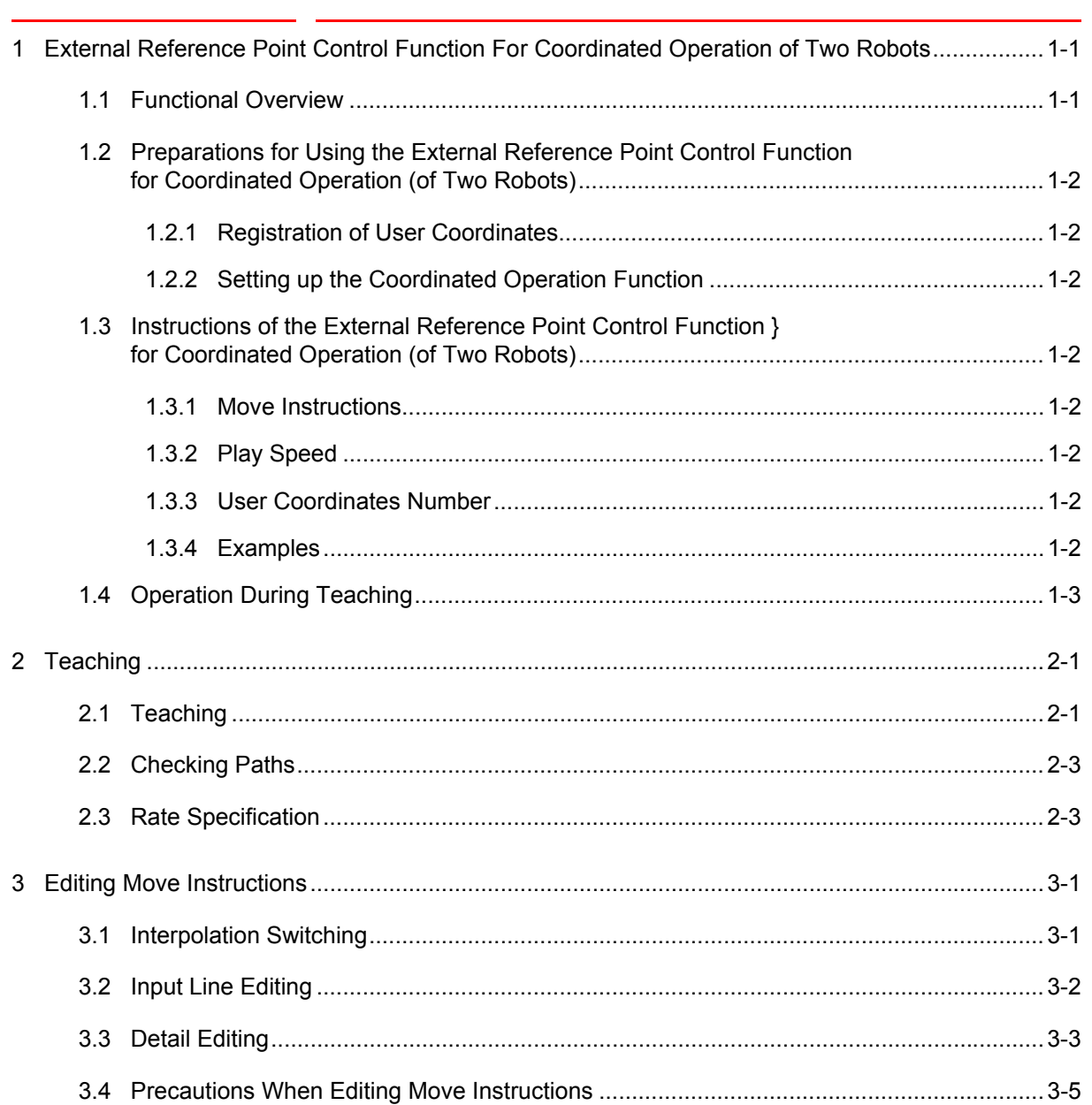

Contents

DX100

1 External Reference Point Control Function For Coordinated Operation of Two Robots DX100 1.1 Functional Overview

## <span id="page-7-1"></span><span id="page-7-0"></span>**1 External Reference Point Control Function For Coordinated Operation of Two Robots**

## **1.1 Functional Overview**

The conventional external reference point control was a control function for one robot. In contrast, this function was developed to weld two workpieces with coordinated operation of two robots.

This function can be applied to sealing or arc-welding operations where the workpiece is held by two robots, by defining the tip of a torch or the gun as an external reference point.

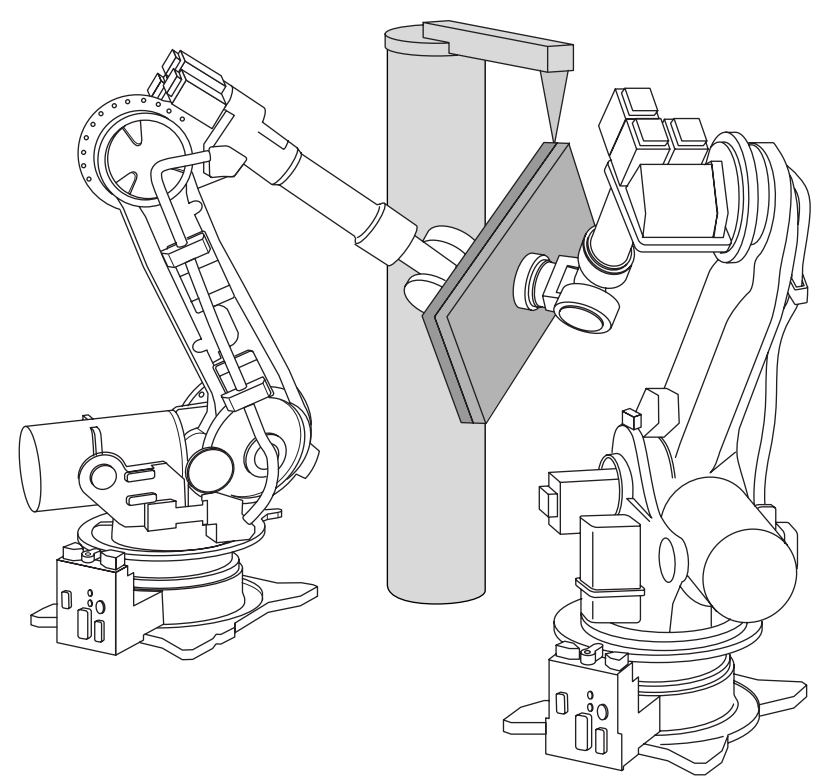

8/19

<span id="page-8-0"></span>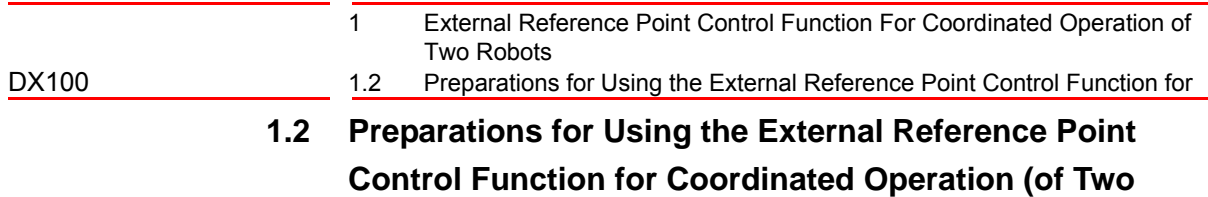

**Robots)**

#### <span id="page-8-1"></span>**1.2.1 Registration of User Coordinates**

By using the master robot, register the user coordinates to the tip of the nozzle or the torch.

For the method of registering the user coordinates, refer to "2.3.5 User Coordinate Setting" in the "DX100 Operator's Manual" (RE-CSO-A037).

#### <span id="page-8-2"></span>**1.2.2 Setting up the Coordinated Operation Function**

Set up the coordinated operation function of two robots.

For the method of performing calibration between the robots, refer to "3.5 System Setup" in the "DX100 Options Instructions for the Independent/ Coordinated Control Function" (RE-CKI-A454).

## **1.3 Instructions of the External Reference Point Control Function for Coordinated Operation (of Two Robots)**

#### <span id="page-8-4"></span><span id="page-8-3"></span>**1.3.1 Move Instructions**

- Move instructions for the slave robot
	- SMOVL: Coordinated linear interpolation instruction Normally, set this SMOVL instruction when performing an operation synchronized with the master robot.

SMOVC: Coordinated circular interpolation instruction

- The external reference point instructions for the master robot are as follows:
	- + EIMOVL: Liner interpolation
	- + EIMOVC: Circular interpolation

#### <span id="page-8-5"></span>**1.3.2 Play Speed**

It is the speed of linear interpolation and circular interpolation during external reference point control.

#### <span id="page-8-6"></span>**1.3.3 User Coordinates Number**

Set the user coordinate No. on which the external reference point is registered.

#### <span id="page-8-7"></span>**1.3.4 Examples**

SMOVL +EIMOVL V=100 UF#(1) - External reference point control for the master robot User coordinate number specification External reference point linear interpolation speed for the master robot External reference point interpolation instruction specification for master robot Coordinated interpolation instruction specification for the slave robot

- 1 External Reference Point Control Function For Coordinated Operation of Two Robots
- <span id="page-9-0"></span>DX100 1.4 Operation During Teaching

## **1.4 Operation During Teaching**

For the motion path of external reference point control, refer to "1.1 Operation during Teaching" in "DX100 Options Instructions for the External Reference Point Control Function" (HW0485442).

When the system is set to the synchronized operation mode, the slave robot maintains the synchronized operation with the master robot while keeping a relative position to the master robot.

- 2 Teaching
- DX100 2.1 Teaching

## <span id="page-10-1"></span><span id="page-10-0"></span>**2 Teaching**

## **2.1 Teaching**

Here, a mode setting method which the master robot performs an external reference point jog operation while the slave robot performs a synchronized operation is explained.

1. Call JOB CONTENT window.

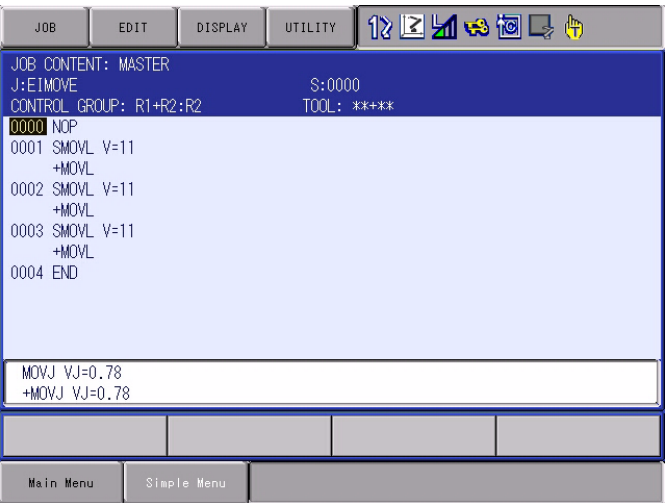

- (1) Select {JOB} from {JOB CONTENT} under the main menu.
- (2) Move the cursor to the adjacent line where the move instruction is to be inserted.
- 2. Press [7] numeric key to switch the mode to the synchronized operation mode.
	- The control group for the JOG operation target switches to the master robot, and the mode switches to the synchronized operation mode.

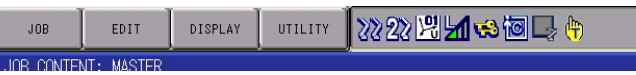

3. Press [COORD] to set the external reference points' coordinates.

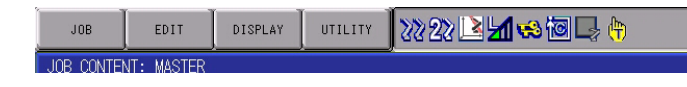

- 2 Teaching
- DX100 2.1 Teaching
	- 4. When the desired user coordinate file is not shown, press [SHIFT] + [COORD].
		- USER COORD SELECT window appears.

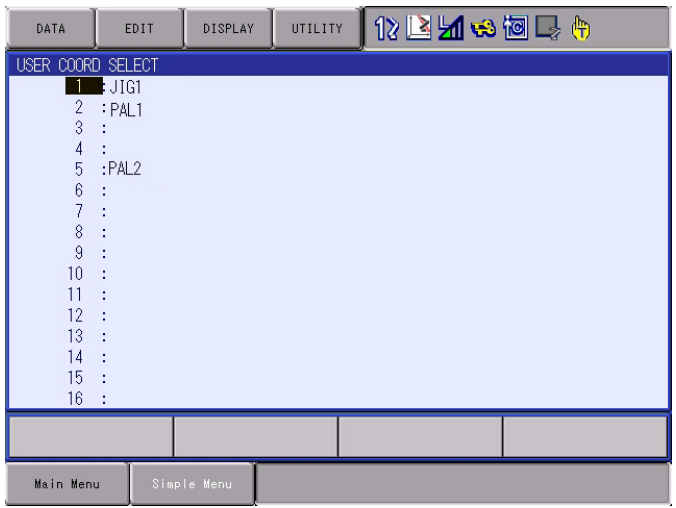

5. Move the cursor to the desired user coordinate file No., then press [SHIFT] + [COORD] to return to the original window.

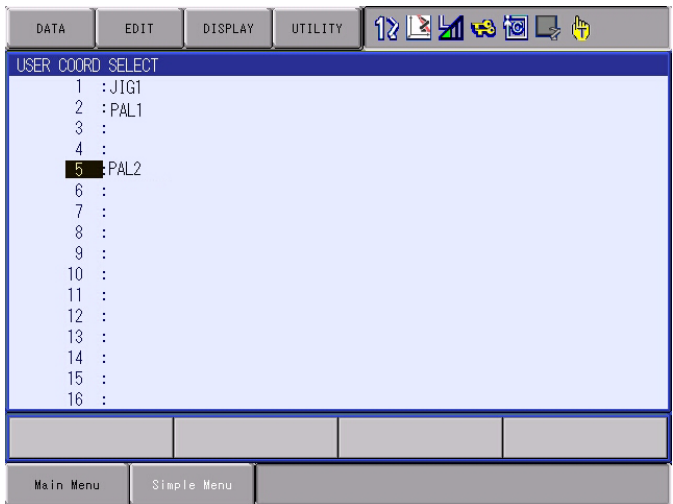

- 6. Press the axis key to set the external reference point to the desired position.
- 7. Press [SHIFT] + [MOTION TYPE] to select the external reference point interpolation mode.
	- The interpolation mode alternates in the following order.

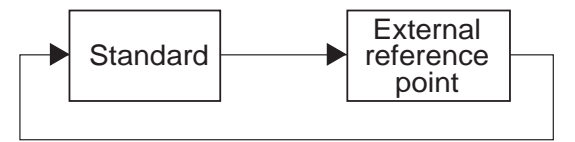

8. Press [MOTION TYPE] to select either EIMOVL (external linear interpolation) or EIMOVC (external circular interpolation).

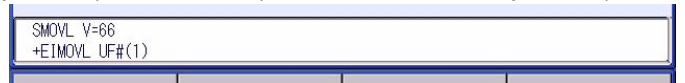

9. Press [ENTER] to register the move instruction.

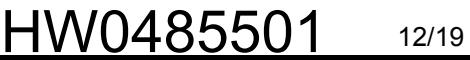

2 Teaching

<span id="page-12-1"></span><span id="page-12-0"></span>DX100 2.2 Checking Paths

### **2.2 Checking Paths**

To check whether the taught step positions are correct, use [FWD] and [BWD] on the programming pendant.

#### **2.3 Rate Specification**

Under this function, the master and the slave robots are controlled to perform operations with an external point as a reference point while grasping a same workpiece.

In this case, the slave robot maintains the coordinated operation while keeping a relative position to the master robot.

In other words, the amount of movements of the slave robot with respect to the workpiece is "0."

At this time, if the following rate specification is made, the robot will operate at the maximum speed.

SMOVL V=100.0 +EIMOVL UF#(1) ↑ Without rate specification: The speed is determined based on the maximum speed of each robot. With specified rate specification However, the relative motion is 0.

In the case where the slave robot simply moves in unison with the master robot, specify the speed on the master side.

SMOVL specification +EIMOVL UF#(1) V=100.0  $\uparrow$ 

The operation speed is determined Without rate by the speed specified here.

#### HW0485501

- 3 Editing Move Instructions
- DX100 3.1 Interpolation Switching

## <span id="page-13-1"></span><span id="page-13-0"></span>**3 Editing Move Instructions**

#### **3.1 Interpolation Switching**

- 1. Job reading
	- Read and display the target job.

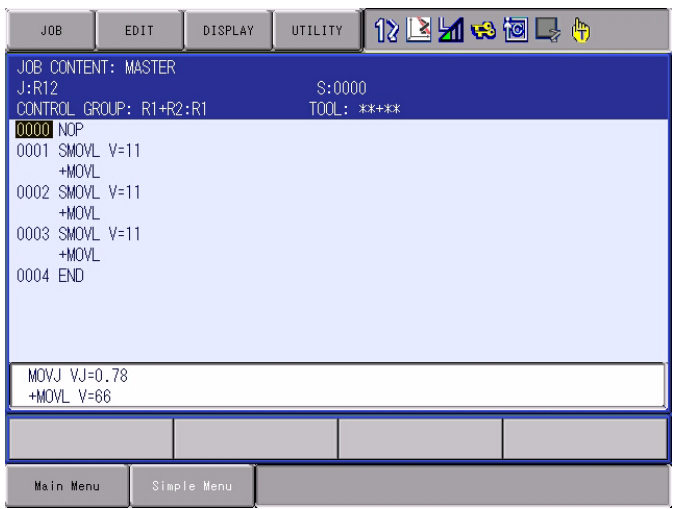

- 2. Mode switching
	- Press [4] numeric key to switch from the individual mode to the coordinated mode.
	- "+EIMOV\*" can only be set in the coordinated mode.
- 3. Robot selection
	- Press [ROBOT] to select the master robot.
	- "+EIMOV\*" can be set only to the master robot.
- 4. Switching the interpolation instructions
	- Press [SHIFT] + [MOTION TYPE] to select the external reference point interpolation mode.
		- "+EIMOVL" and "+EIMOVC" can be set only when the 2nd control interpolation instruction semivowel."
		- Likewise, in the case where "+EIMOVL" and "+EIMOVC" are set to the master side, if the 2nd control interpolation instruction is changed, the 1st control interpolation instruction will be set to "+MOVL" and "+MOVC."
- 5. Switching the type of interpolation
	- Press [MOTION TYPE] to select either EIMOVL (external linear interpolation) or EIMOVC (external circular interpolation).

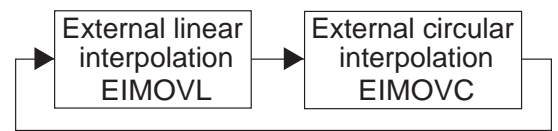

3-1

6. When interpolation is switched once again, the instruction will return to "+MOVL."

HW0485501

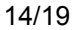

- 3 Editing Move Instructions
- <span id="page-14-0"></span>DX100 3.2 Input Line Editing

## **3.2 Input Line Editing**

- 1. Input line selection
	- Move the cursor to the code part of the step to be edited, and select the step.

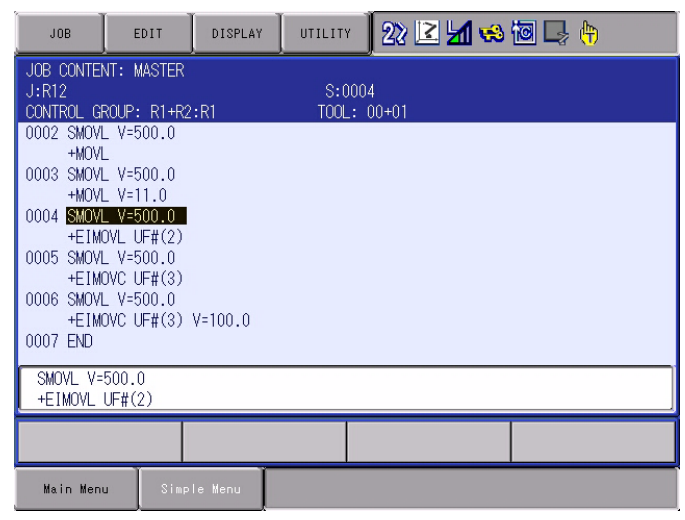

- When [SELECT] is pressed in this state, it will be in the line editing state and the instruction on the input line is highlighted.
- 2. Edit
	- When [SELECT] is pressed again on the item to be input it will be in the editable state.

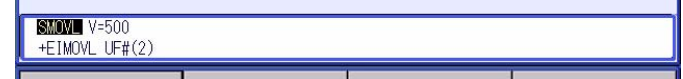

- 3. Switching interpolation instruction
	- You can switch the interpolation instructions by pressing [SHIFT] + UP or DOWN cursor keys.
	- Interpolation rotates.

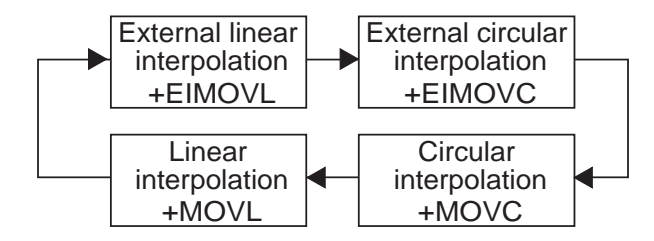

- 3 Editing Move Instructions
- <span id="page-15-0"></span>DX100 3.3 Detail Editing

## **3.3 Detail Editing**

- 1. Select
	- Like input line editing, press [SELECT] on the editing target step code, and then press [SELECT] on the target instruction to display the DETAIL EDIT window.

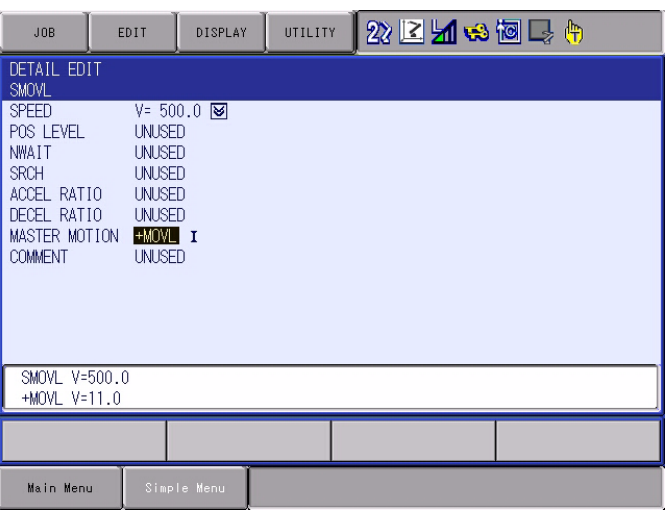

- 2. Edit
	- (1) Move the cursor to the interpolation instruction, and press [SELECT]. A dialog box consisting of a list of selectable interpolation instructions will be displayed.

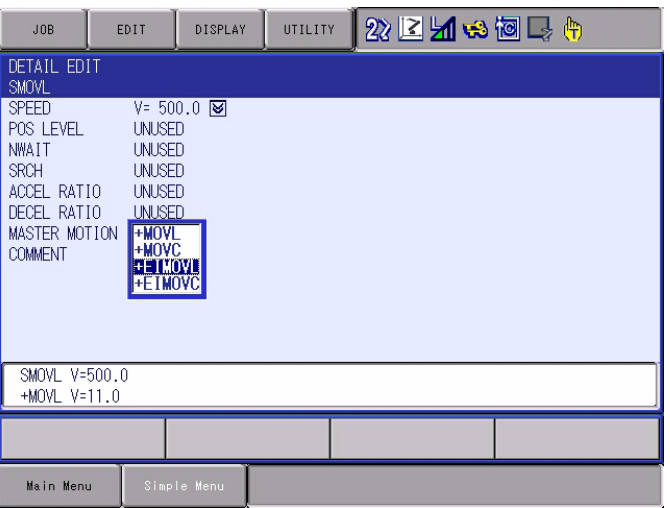

(2) Move the cursor to the interpolation instruction to be set and press [SELECT] to determine the selection.

16/19

- 3 Editing Move Instructions
- DX100 3.3 Detail Editing
	- 3. Switching interpolation
		- After the selection has been made, the DETAIL EDIT window for the changed interpolation instruction appears.

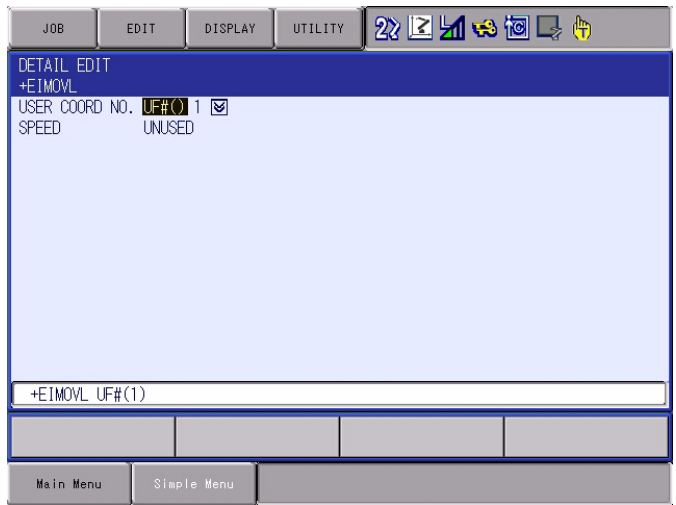

- 4. Editing items
	- The "User coordinate No." can be edited.
	- "+EIMOV\*" is used only in the coordinated mode, so it cannot be used to set the speed.
- 5. Finalizing the edited contents
	- Upon completion of all editing work, press [ENTER]. The system will return to the input line editing condition in which the edited contents have been incorporated.

- 3 Editing Move Instructions
- <span id="page-17-0"></span>DX100 3.4 Precautions When Editing Move Instructions

#### **3.4 Precautions When Editing Move Instructions**

- When "+EIMOV\*" is selected at the master robot, if the coordinated mode is switched to the individual mode, the instruction for the robot concerned will switch to "+MOVJ." Note, however, that "+EIMOVL" will not be displayed on the master robot even if the system is returned from this condition to the coordinated mode. To return the system to "+EIMOVL", change the interpolation instruction once again.
- Like mode switching, the interpolation instruction of the robot in which "+EIMOV\*" is set will switch to "+MOVJ" when the job is switched as well.

# DX100 OPTIONS **INSTRUCTIONS**

## FOR EXTERNAL REFERENCE POINT CONTROL FUNCTION FOR SYN-CHRONIZING TWO ROBOTS

HEAD OFFICE 2-1 Kurosaki-Shiroishi, Yahatanishi-ku, Kitakyusyu, Fukuoka, 806-0004, Japan Phone +81-93-645-7745 Fax +81-93-645-7746

Fax +1-937-847-6277 MOTOMAN INC. HEADQUARTERS 805 Liberty Lane, West Carrollton, OH 45449, U.S.A. Phone +1-937-847-6200

Fax +46-480-417999 MOTOMAN ROBOTICS EUROPE AB Franska Vagen 10, Box 4004, 390 04 Kalmar, Sweden Phone +46-480-417800

Fax +49-8166-90-103 MOTOMAN ROBOTEC GmbH Kammerfeld strasse 1, 85391 Allershausen, Germany Phone +49-8166-90-0

Fax +82-53-382-7845 YASKAWA ELECTRIC KOREA CORPORATION 1787, Sangyeok-2 Dong, Buk-Gu, Daegu,Korea Phone +82-53-382-7844

Fax +65-6289-3003 YASKAWA ELECTRIC (SINGAPORE) PTE. LTD. 151 Lorong Chuan, #04-02A, New Tech Park, Singapore 556741 Phone +65-6282-3003

Fax +66-2-693-4200 YASKAWA ELECTRIC (THAILAND) CO., LTD. 252/246, 4th Floor. Muang Thai-Phatra office Tower II Rechadapisek Road, Huaykwang Bangkok 10320, Thailand Phone +66-2-693-2200

Fax +86-10-6788-2878 SHOUGANG MOTOMAN ROBOT CO., LTD. No.7,Yongchang-North Road, Beijing Economic and Technological Development Area, Beijing 100176, China Phone +86-10-6788-2858

Fax +91-124-414-8016 MOTOMAN MOTHERSON ROBOTICS LTD. Plot Number 195-196, First Floor, IMT Manesar -Sector 4, Gurgaon (Haryana),Pin-122050, India Phone +91-124-475-8500

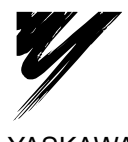

YASKAWA ELECTRIC CORPORATION

YASKAWA

Specifications are subject to change without notice for ongoing product modifications and improvements.

C Printed in Japan April 2010 10-04

HW0485501 MANUAL NO.